## **V3.15.4.1: StyleEdit4 und Malibu**

1. Layout überall Standard (+ Eingerahmter Shop)  $\rightarrow$  Produktdetailseite nicht richtig formatiert  $\rightarrow$  Weißer Kasten der Artikelbeschreibung ragt zu weit nach rechts, ebenso wie der "Ihre Meinung"-Button. Preisbox wirkt sehr nah am Rand

2. Link des Logos (Startseite) ist viel breiter als das tatsächliche Logo (kann geklickt werden ohne aufs Logo zu klicken)

Widgets (Buttons)

3. Buttons immer linksbündig, somit kaum , Gestaltungsmöglichkeit'

4. "Primary-Button" wird in den selben Optionen gestyled wie z.B. "Ihre Meinung"

→ evtl. besser die Widgetsbuttons getrennt von den Standard-Shop-Buttons stylebar machen? 5. Größe der Buttons vielleicht via Slider regeln? Bzw. nicht in Stufen? (Max. Größe wirkt klein, da Button nur allein und linksbündig stehen kann

6. Header > Varianten > Header 3 → Hat kein Vorschaubild

 $\rightarrow$  Bei Header 3 vielleicht eine Info einfügen, dass auch weitere Einstellungen benötigt werden? Header 3 alleine wirkt kaputt (keine Icons usw.)

7. Farbverlauf hat scheinbar nirgendwo Colorpicker, erscheinen meist nur wenn man eine # einfügt

8. Wechselt man die Seite während StyleEdit geöffnet ist wird teilweise beim Laden eine sehr verbuggte Seite angezeigt. Dies normalisiert sich nach Abschluss der Ladezeit, sieht aber sehr unschön aus. Gibt es eine Möglichkeit die Seite hinter einer anderen zu verstecken?

9. Allgemein > Layout > Top-Navigation zentrieren  $\rightarrow$  keine Funktion

10. Allgemein > Layout > Eingerahmter Shop + Kategorieleiste zentrieren → Keine Funktion

11. Allgemein > Layout > Eingerahmter Shop + Kopfzeile zentriert → Keine Funktion

(P.S.: fast alle Optionen wurden aktiv formuliert, Optionen bezüglich Kopfzeile im passiv)

12. Allgemein > Layout > Kopfzeile fixiert → Keine Funktion

13. Allgemein > Layout > Slider zentrieren (Standardslider) → verschiebt nur den Pfeil aus dem Slider raus (nur bei nicht eingerahmten Shop)

14. Allgemein > Layout > Eingerahmter Shop + Footer zentrieren (Standardfooter) → Keine Funktion

15. Allgemein > Layout > Logo horizontal ausrichten  $\rightarrow$  keine Funktion

16. Allgemein > Layout > Eingerahmter Shop + Slider unter der Kopfzeile → keine Funktion

Ab hier alles mit eingerahmten Shop

17. Allgemein > Schrift > Überschriftenfarbe → kein Colorpicker (auch nicht wenn # eingefügt wird)

18. Allgemein > Buttons > Abgerundete Ecken → keine Funktion

19. Allgemein > Buttons > "Farbe Primary-Button"  $\rightarrow$  Verwirrend, was ist "Primary Button"?, die Option verändert die Textfarbe von z.b. dem "Ihre Meinung"-Button. Vllt. "Textfarbe" ergänzen? 20. Allgemein > Buttons → Textfarbe kann nur vom Primary-Button geändert werden 21. Allgemein > Buttons → Hintergund Default-Button > Farbverlauf einfügen → kein Colorpicker

(nur mit  $#$ )

22. Allgemein > Trennlinien > Linienfarbe Überschriften → scheinbar keine Funktion

23. Allgemein > Trennlinien > Rahmenfarbe Pagination  $→$  scheinbar keine Funktion

Header 1

24. Allgemein > Hintergrund (+ Mobil/Sticky): Farbverlauf einfügen  $\rightarrow$  Keine Colorpicker (nur mit #)

25. Allgemein > Layout > Top-Navigation ausblenden  $\rightarrow$  keine Funktion

26. Allgemein > Layout > Kategorie-Spalte ausblenden  $\rightarrow$  keine Funktion

27. Logo > Logo im Header ausblenden → einmal an, einmal aus und es zerschießt den kompletten Header (Konnte nicht reproduziert werden)

28. Suche > Suche in Top-Navigation anzeigen  $\rightarrow$  keine Funktion 29. Suche > Suche in Top-Navigation + Suche im Header ausblenden  $\rightarrow$  Suche nimmt volle Breite einfügen

30. Freigestaltbarer Bereich → existiert in dem Header nicht

- 31. Kleiner Warenkorb > Warenkorb im Header ausblenden → keine Funktion
- 32. Kleiner Warenkorb > Farbe des Icons → keine Funktion
- 33. Kategorien > Menüpunkte > Hintergrund: Farbverlauf einfügen  $\rightarrow$  keine Colorpicker (nur mit #)

34. Kategorien > Kategorien mobil > heller Farbmodus  $\rightarrow$  Schrift nicht lesbar  $\rightarrow$  hat man das mobile Menü im SE4 geöffnet und wechselt auf Display lässt sich das Menü

nicht schließen (nur durch refresh)

35. Plötzlich zwei Warenkörbe (gefixt?)

Header 2

- 36. Allgemein > Hintergrund (+ Mobil/Sticky): Farbverlauf einfügen → Keine Colorpicker (nur mit #)
- 37. Allgemein > Layout > Top-Navigation ausblenden  $\rightarrow$  keine Funktion
- 38. Allgemein > Layout > Kategorie-Spalte ausblenden  $\rightarrow$  keine Funktion
- 39. Allgemein > Layout > Sekundär-Spalte ausblenden  $\rightarrow$  keine Funktion → Sekundärspalte verschwindet dann irgendwann, kann nicht ohne weiteres eingeschaltet werden
- 40. Suche  $\rightarrow$  Suche in Top-Navigation anzeigen  $\rightarrow$  keine Funktion
- 41. Suche → Farbe des Suche-Icons Mobile → keine Funktion
- 42. Kleiner Warenkorb > Warenkorb im Header ausblenden  $→$  keine Funktion
- 43. Kein Warenkorb vorhanden, daher keine Optionen möglich

44. Kategorien > Menüpunkte > Hintergrund: Farbverlauf einfügen  $\rightarrow$  Keine Colorpicker (nur mit #)

45. Kategorien > Kategorien Mobil > Heller Farbmodus → Schrift nicht mehr lesbar ----

46. Kategorien > selbe Einstellungen wie unter Header > Kategorien

47 Änderungen an der einen Stelle werden nicht immer direkt an der anderen Stelle übernommen

48. Sekundär-Navigation > Allgemein > Hintergrund: Farbverlauf einfügen → keine Colorpicker (nur mit #)

49. Sekundär-Navigation > Allgemein > Hintergrund kann nicht geändert werden

50. Sekundär-Navigation > Menüpunkte > scheinbar hat dort nichts eine Funktion

51. Sekundär-Navigation > Kategorien mobil > scheinbar hat dort nichts eine Funktion ----

52. Spaltenaufteilung > Groß (Desktops) > scheinbar keine Funktion 53. Spaltenaufteilung > Medium (Tablet Landscape) > scheinbar keine Funktion

54. Spaltenaufteilung > Klein (Tablet Portrait) > scheinbar keine Funktion ----

Footer (No Columns)

----

55. Footer > Standard > Footer Body  $→$  Farbverlauf hat keine Colorpicker 56. Footer > Standard > Footer Body > Schriftfarbe/Linkfarbe (+Hover)  $\rightarrow$  keine Funktion

57. Footer > Allgemein > Footer zentrieren  $\rightarrow$  keine Funktion (aber auch logisch)

Footer (Standard)

58. Footer > Standard > Footer Body > Linkfarbe Footer  $→$  hat keine Funktion 59. Footer > Standard > Footer Body > Hintergrund: Farbverlauf  $→$  keine Colorpicker 60. Footer > Standard > Footer Body > Zeilenabstand Footer → Pfeile passen nie zum gewählten Abstand + Abstand höher als  $3 \rightarrow$  Footer geht über Rahmen des Shops hinaus (Höhe des Footers vllt. automatisch mit anpassen?)

61. Footer Spalte 2 ist die Spalte ganz links, also eigentlich Footer Spalte 1 → Verwirrung?

62. Footer > Allgemein > Footer zentrieren → keine Funktion

----

63. Produkte > Produktliste > Hintergrund: Farbverlauf → keine Colorpicker

64. Produkte > Produktdetails Box > Alle Einstellungen bezüglich Button  $\rightarrow$  keine Funktion

- 65. Produkte > Produktdetails Box > Preisbox mitscrollen  $→$  Buggy (Standard)
	- $\rightarrow$  Preisbox scrollt nicht direkt mit, wenn aktiviert
	- $\rightarrow$  Sobald sie anfängt mitzuscrollen, scrollt sie auch nach Abschaltung weiter mit
- 66. Produkte > Tabs > Alles bis Hintergrund→ keine Funktion

67. Produkte > Tabs > Hintergrund: Farbverlauf → keine Colorpicker ----

68. Checkout > Warenkorb teilen  $\rightarrow$  selbe Bezeichnung wie die Funktion "Warenkorb teilen", evtl. umbenennen? (Vllt. "Ihr Warenkorb")

69. Checkout > Warenkorb Zusammenfassungs-Box > Hintergrund: Farbverlauf → keine Colorpicker

70. Checkout > Checkout Zusammenfassungstabelle > Hintergrund: Farbverlauf → keine Colorpicker

71. Checkout > Listenelemente > Hintergrund: Farbverlauf → keine Colorpicker ----

72. Menüboxen: scheinen nirgendwo zu funktionieren, trotzdem wird Platz für sie im Design gemacht, wenn sie eingeschaltet werden

(Cookie Consent Panel: alle Menüpunkte noch auf Englisch)

----

-

73. Cookie Consent Panel > Switchers Color → keine Funktion

74. Cookie Consent Panel > Buttons Color → färbt auch die Switcher

## **V31541 Malibu (Teil 2) (Nicht eingerahmter Shop)**

- 1. Allgemein > Layout > Top-Navigation zentrieren  $\rightarrow$  keine Funktion (Standard Header)
- 2. Allgemein > Layout > Kopfzeile fixiert  $→$  keine Funktion
- 3. Allgemein > Layout > Slider zentrieren → keine Zentrierung, Pfeil nur weiter rechts

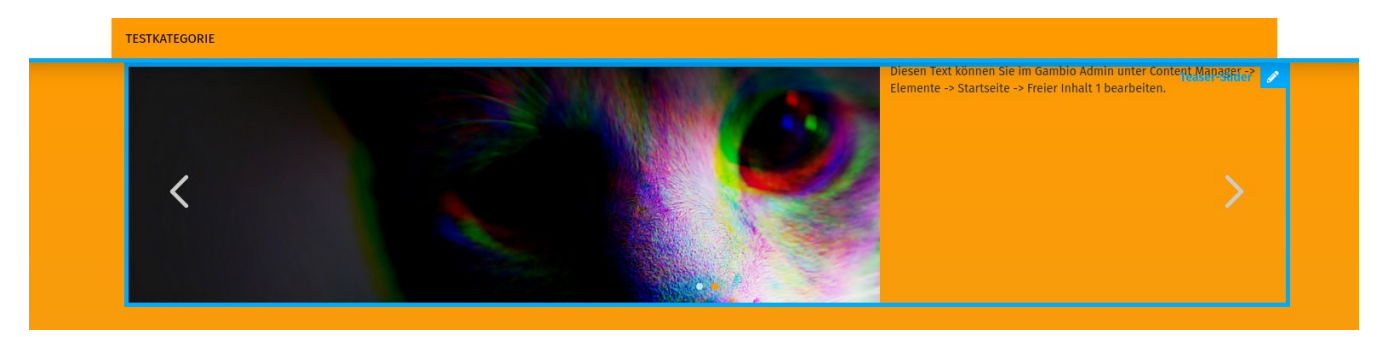

3.1: Zentrierung findet doch statt. Änderung wird aber erst nach einiger Zeit sichtbar (oder durch speichern)

- 4. Allgemein > Layout > Logo horizontal ausrichten  $\rightarrow$  keine Funktion
- 5. Logo generell: Linkbereich "hinter" dem Logo sehr viel größer als das Logo

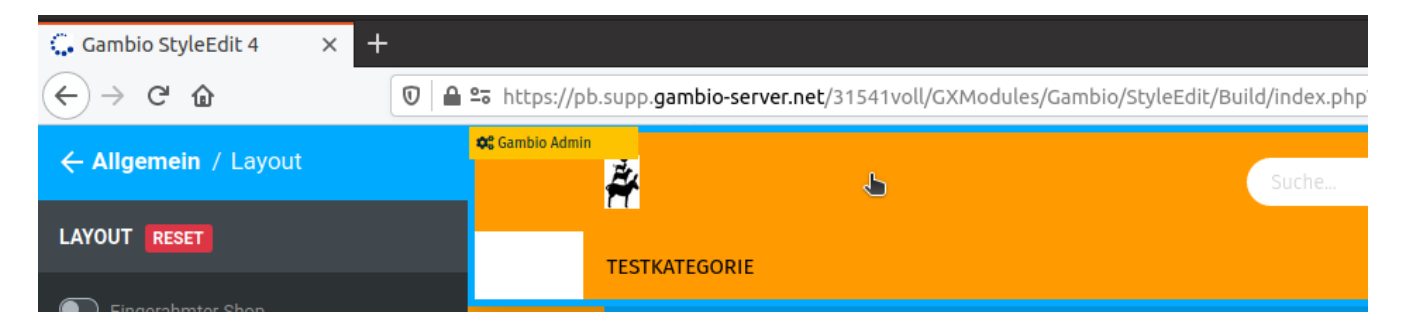

6. Allgemein > Schrift > Überschriftenfarbe → Kein Colorpicker, auch nicht mit "#"

7. Allgemein > Abgerundete Ecken → in Malibu wird dadurch wenig abgerundet, beim Login-Modal wird die Hervorhebung nicht abgerundet

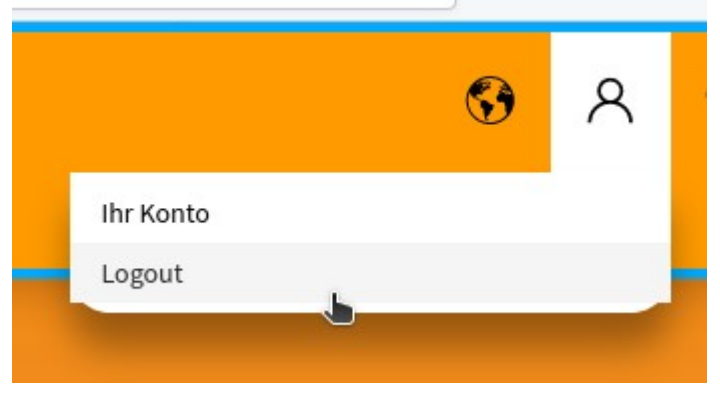

8. Seitenwechsel während StyleEdit geöffnet ist → manchmal wird "kaputte" Seite während des Ladens angezeigt

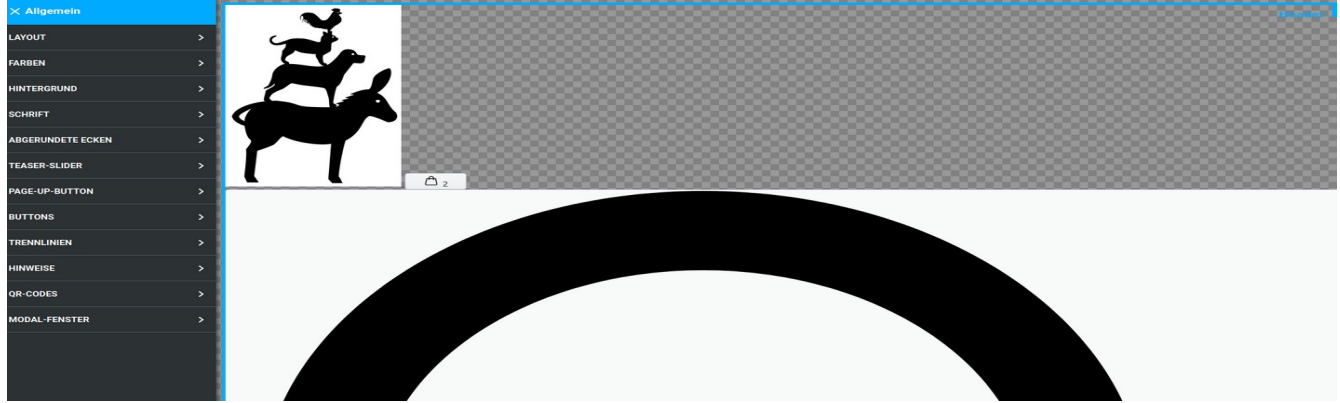

- Beim Abschluss des Ladevorgangs wird alles wieder korrekt angezeigt

9. Überall > Farbeverlauf → keine Colorpicker, müssen erst mit "#", beschworen' werden 10. Überall > Bild einfügen > Größe → Begriffe scheinen wenig aussagekräftig, viele bewirken dasselbe. Zumindest ich kann da nur rumprobieren und gucken was wohl was bedeutet ----

(Header: Standard)

11. Header > Allgemein > Layout > Top-Navigation ausblenden  $\rightarrow$  Wird erst nach speichern sichtbar 11a. Hier heißt es "Top-Navigation", weitere Einstellungen dafür finden aber unter "Sekundärnavigation > Allgemein" statt (bei allen Headern)

12. Header > Allgemein > Layout > Kategorie-Spalte ausblenden → keine Funktion

13. Header > Suche  $\rightarrow$  Suche in Top-Navigation anzeigen  $\rightarrow$  keine Funktion

14. Header > Suche  $\rightarrow$  Suche im Header ausblenden  $\rightarrow$  kaputte Formatierung

ABER: nach einem speichern funktionieren 13. und 14.

15. Header > Freigestaltbarer Bereich  $\rightarrow$  existiert bei Malibu im Header gar nicht (?) 16. Header > Kleiner Warenkorb > Warenkorb im Header ausblenden → Zwei Warenkörbe, zerschossenes Design

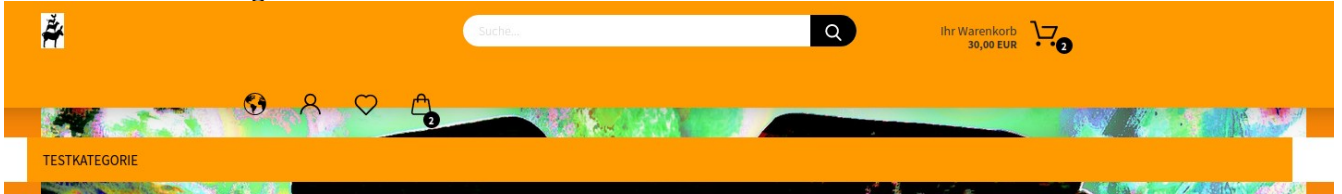

17. Header > Kleiner Warenkorb → keine der Einstellungen scheint eine Funktion zu haben

- 18. Header > Sekundärnavigation → keine Funktion
- 19. Header > Sekundärspalte > Menüpunkte > Hintergrund: Bild einfügen → keine Funktion
- 20. Header > Sekundärspalte > Menüpunkte > Hintergrund: Farbverlauf  $→$  keine Funktion
- 21. Header > Sekundärspalte > Menüpunkte > Hintergrund Hover: Bild einfügen → keine Funktion
- 22. Header > Sekundärspalte > Menüpunkte > Hintergrund Hover: Farbverlauf  $→$  keine Funktion
- 23. Header > Sekundärspalte > Menüpunkte > Hintergrund Aktiv: Bild einfügen → keine Funktion
- 24. Header > Sekundärspalte > Menüpunkte > Hintergrund Aktiv: Farbverlauf  $\rightarrow$  keine Funktion

(Header: Variante 1)

25. Header > Allgemein > Top-Navigation ausblenden  $\rightarrow$  keine Funktion

26. Header > Allgemein > Kategorie-Spalte ausblenden→ keine Funktion

27. Header > Suche > Suche in Top-Navigation anzeigen + Suche im Header ausblenden  $\rightarrow$ 

Übergroßer Suchbalken, zerschossenes Design

ABER: nur bis zum nächsten speichern

ABER2: dann gibt es gar keine Suche mehr

28. Header > kleiner Warenkorb > Warenkorb im Header ausblenden  $\rightarrow$  Erst passiert nichts, nach dem speichern gibt es 2 Warenkörbe

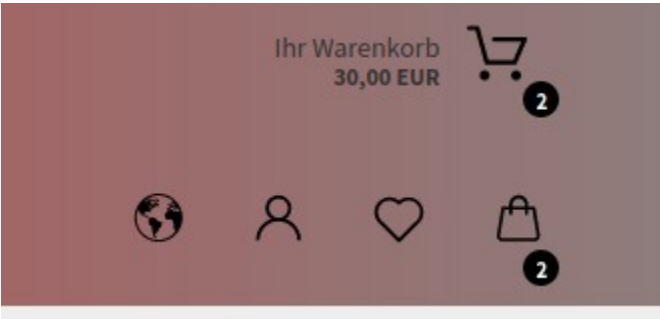

29. Header > kleiner Warenkorb  $\rightarrow$  restliche Einstellungen haben keine Funktion 30. Header > Sekundär-Spalte > Hintergrund: Bild einfügen → keine Funktion 31. Header > Sekundär-Spalte > Hintergrund: Farbverlauf → keine Funktion 32. Header > Sekundär-Spalte > Hintergrund Hover: Bild einfügen →keine Funktion 33. Header > Sekundär-Spalte > Hintergrund Hover: Farbverlauf  $→$  keine Funktion 34. Header > Sekundär-Spalte > Hintergrund Aktiv: Bild einfügen → keine Funktion 35. Header > Sekundär-Spalte > Hintergrund Aktiv: Farbverlauf  $→$  keine Funktion ERGÄNZUNG (35a): Å  $\overline{Q}$ 

Wenn der Header zum Sticky Header wechselt (beim scrollen) wird es so angezeigt (bleibt auch so, egal wie tief man scrollt

 $\circ$ 

## (Header: Variante 2)

36. Header > Allgemein > Layout > Top-Navigation (aus- und wieder einblenden)  $\rightarrow$  bleibt ausgeblendet (auch nach speichern)

37. Header > Allgemein > Layout > Kategorie-Spalte ausblenden  $\rightarrow$  keine Funktion

38. Header > Allgemein > Layout > Sekundär-Spalte ausblenden → keine Funktion

39. Header > Suche > Suche in Top-Navigation anzeigen  $→$  keine Funktion

40. Header > Suche > Suche in Top-Navigation anzeigen + Suche im Header ausblenden  $\rightarrow$  Suche verschwindet, Design zerschossen. Design wird nach speicher repariert, Suche bleibt verschwunden 41. Header > Kleiner Warenkorb  $→$  keine Funktion

42. Header > Sekundär-Spalte → keine Funktion

## (Nächste Seite) HEADER ALLGEMEIN 43.

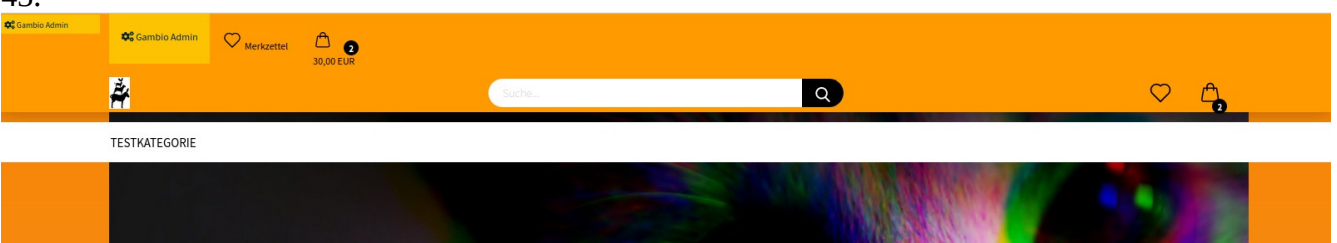

Schwer zu erklären wie das passiert ist, aber hier ein Versuch:

Manche Optionen funktionieren erst nach dem Speichern oder werden nach einiger Zeit durchgeführt. Das kann dazu führen, dass man inkompatible Einstellungen tätigt und auch nicht mehr weiß, was für was verantwortlich ist. Ich hatte den Header 2 durchgetestet und bin wieder zum Standard Header gewechselt und dann sah es so aus. Ab dem Punkt ist es irrelevant ob ich versuche Top-Navigation oder kleinen Warenkorb ein oder auszublenden. Wenn manche Optionen ein speichern (oder mehr Zeit) zur Durchführung benötigen, sollte dies irgendwie angezeigt werden.

43a.

Dazu sollte der "Speichern"-Button auch in jeden Menü angezeigt werden. Sonst muss man nach jedem Switcher/jeder Einstellung erst zurück navigieren, speichern und dann wieder zu den Menüs navigieren.

-----

- 44. Kategorien > Allgemein > Höhe > keine Funktion (?)
- 45. Kategorien > Kategorien Mobil > Heller Farbmodus → Nicht lesbar

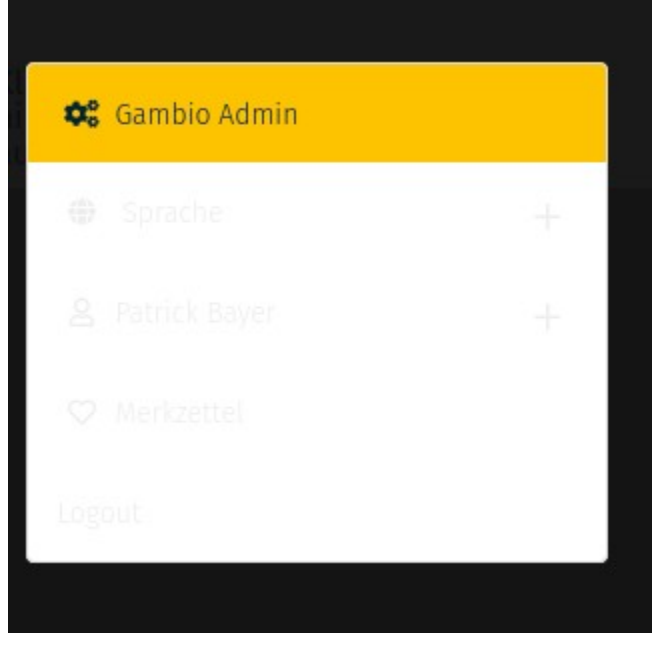

46. Wechsel von mobiler Ansicht auf Desktop → Ist das Menü (s. 45.) während des Wechsels geöffnet, lässt es sich in der Desktopansicht nicht schließen

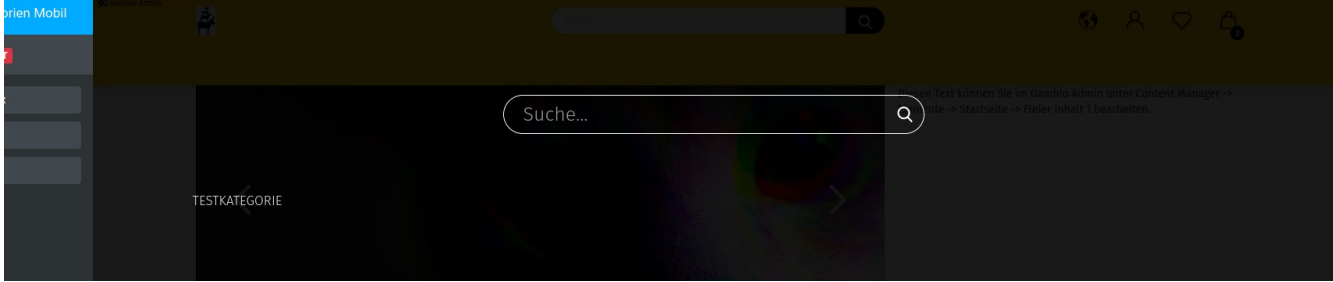

47. Kategorien > Mega-Dropdown > Rahmenfarbe  $\rightarrow$  keine Funktion

48. Das vertikale Kategoriemenü muss ja eigentlich erst über das Backend eingeschaltet werden. Es ist jedoch unabhängig von der Einstellung im Backend zu sehen. Um es zu entfernen muss man bei Honeygrid die Menüboxen auf "Kategoriedetailseite" ausschalten. Bei Malibu gibt es diese Option jedoch nicht (es fehlt genau diese Option unter Menüboxen > Seiten mit Menüboxspalten). Unter "Auswahl und Positionen" kann man "Kategorien" ausschalten, dann verschwindet auch das vertikale Kategoriemenü. Aber auch z.b. der Preisfilter. -----

-----

(Sekundärnavigation mit Header 1 getestet)

49. Sekundärnavigation > Allgemein > Höhe → keine Funktion

50. Sekundärnavigation > Kategorien Mobil → Keine Funktion (?)

51. Spaltenaufteilung > Groß (Desktops)  $\rightarrow$  keine Funktion (?)

52. Spaltenaufteilung > Medium (Tablet Landscape)  $→$  Keine Funktion (?)

53. Spaltenaufteilung > Klein (Tablet Portrait)  $→$  keine Funktion (?)

54. Spaltenaufteilung > Unterkategorien → keine Funktion (?)

-----

(Standard Footer) 56. Footer > Standard > Footer Body > Linkfarbe Footer  $→$  keine Funktion 57. Footer > Standard > Footer Body > Zeilenabstand Footer → andere Werte (z.b. 3) zerschießen das Format

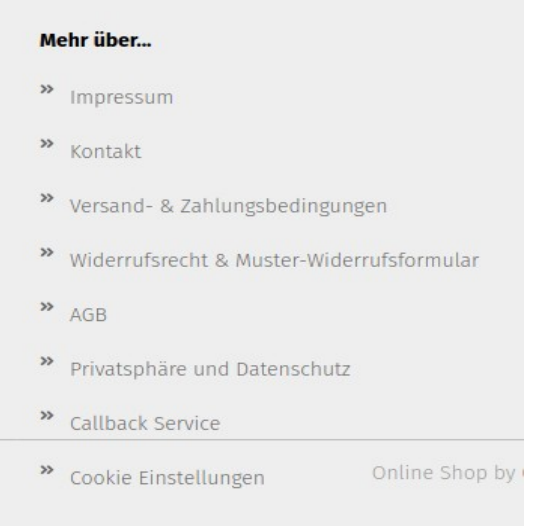

58. Footer > Standard > Footer 1 → beschreibt den zweiten Footer von links, nicht den ersten 59. Footer > Standard > Footer 2 → beschreibt den ersten Footer von links, nicht den zweiten

(No columns Footer) 60. Footer > Standard > Footer Body > Mindeshöhe/Höhe → keine Funktion 61. Footer > Standard > Footer Body > Schriftfarbe / Linkfarbe Footer / Linkfarbe Hover Footer / Zeilenabstand  $\rightarrow$  keine Funktion 62. Footer > Allgemein > Footer zentrieren → keine Funktion